# AnnoXplorer: A Scalable, Integrated Approach for the Visual Analysis of Text Annotations

Martin Baumann<sup>1</sup>®ª, Harutyun Minasyan<sup>2</sup>®<sup>b</sup>, Steffen Koch<sup>1</sup>®<sup>c</sup>, Kuno Kurzhals<sup>3</sup>®<sup>d</sup> and Thomas Ertl<sup>1</sup> $\bullet$ <sup>e</sup>

1 *Institute for Visualization and Interactive Systems, University of Stuttgart, Stuttgart, Germany*

<sup>2</sup>Department of Computer Science, University of Tübingen, Tübingen, Germany

<sup>3</sup> Institute of Cartography and Geoinformation, ETH Zürich, Zürich, Switzerland

Keywords: Visual Annotation Analysis, Visual Text Analysis.

Abstract: Text annotation data in terms of a series of tagged text segments can pose scalability challenges within the dimensions of quantity (long texts bearing many annotations), configuration (overlapping annotations or annotations with multiple tags), or source (annotations by multiple annotators). Accordingly, exploration tasks such as navigating within a long annotated text, recognizing patterns in the annotation data or assessing differences between annotators can be demanding. Our approach of an annotation browser deals with all of these data and task challenges simultaneously by providing a continuous range of views on large amounts of complex annotation data from multiple sources. We achieve this by using a combined geometric/semantic zooming mechanism that operates on an abstract representation of the sequence of a text's tokens and the annotations thereupon, which is interlinked with a view on the text itself. The approach was developed in the context of a joint project with researchers from fields concerned with textual sources. We derive our approach's requirements from a series of tasks that are typical in natural language processing and digital humanities, show how it supports these tasks, and discuss it in the light of the feedback we got from our domain experts.

HNOLOGY PUBLICATIONS SCIENCE *A*NI

## 1 INTRODUCTION

The analysis of text annotations is a ubiquitous activity in many disciplines dealing with text analysis, such as natural language processing or digital humanities. We understand a text annotation as a piece of meta information that links a list of labels or *tags*, chosen from a small tag set, to a segment of text, that is to say a sequence of words or *tokens*. Such text annotation data can pose severe scaling challenges within multiple complexity dimensions. First, the annotated texts can be long, up to hundreds of thousands of tokens, and bear annotations in similar orders of magnitude – this dimension we denote by the term *quantity*. Second, there may be multiple annotators, human or algorithmic, who may disagree in their assessment – this dimension we denote by the term

<sup>d</sup> https://orcid.org/0000-0003-4919-4582

*source*. And third, the annotations themselves can be complex, they may contain multiple tags, their segments may overlap or be of greatly varying length – this dimension we denote by the term *configuration*. To support users in exploring annotations in a scalable way, we propose a novel visual interactive approach.

A typical task in an annotation project is to analyze the disagreement between the contributing annotators in order to refine and disambiguate the team's annotation guidelines. A related task is to compile a "gold standard" from these disagreeing contributions. Such a gold standard of an annotated text can then be used to train and test a machine learning algorithm for the automatic generation of annotations. In turn, the annotations generated this way on further texts can be compared to the annotations generated by competing algorithms in order to assess systematic differences. Analysts may also appreciate the annotators' disagreement as an indication of textual complexity that warrants further investigations regarding possible patterns in the annotation data set and how these patterns may relate to the source text. Common to these tasks is that they involve a comparison of possi-

#### 62

Baumann, M., Minasyan, H., Koch, S., Kurzhals, K. and Ertl, T.

AnnoXplorer: A Scalable, Integrated Approach for the Visual Analysis of Text Annotations.

DOI: 10.5220/0008965400620075

In *Proceedings of the 15th International Joint Conference on Computer Vision, Imaging and Computer Graphics Theory and Applications (VISIGRAPP 2020) - Volume 3: IVAPP*, pages 62-75 ISBN: 978-989-758-402-2; ISSN: 2184-4321

Copyright (C) 2022 by SCITEPRESS - Science and Technology Publications, Lda. All rights reserved

a **b** https://orcid.org/0000-0001-7584-5938

<sup>b</sup> https://orcid.org/0000-0002-8297-9122

c https://orcid.org/0000-0002-8123-8330

<sup>e</sup> https://orcid.org/0000-0003-4019-2505

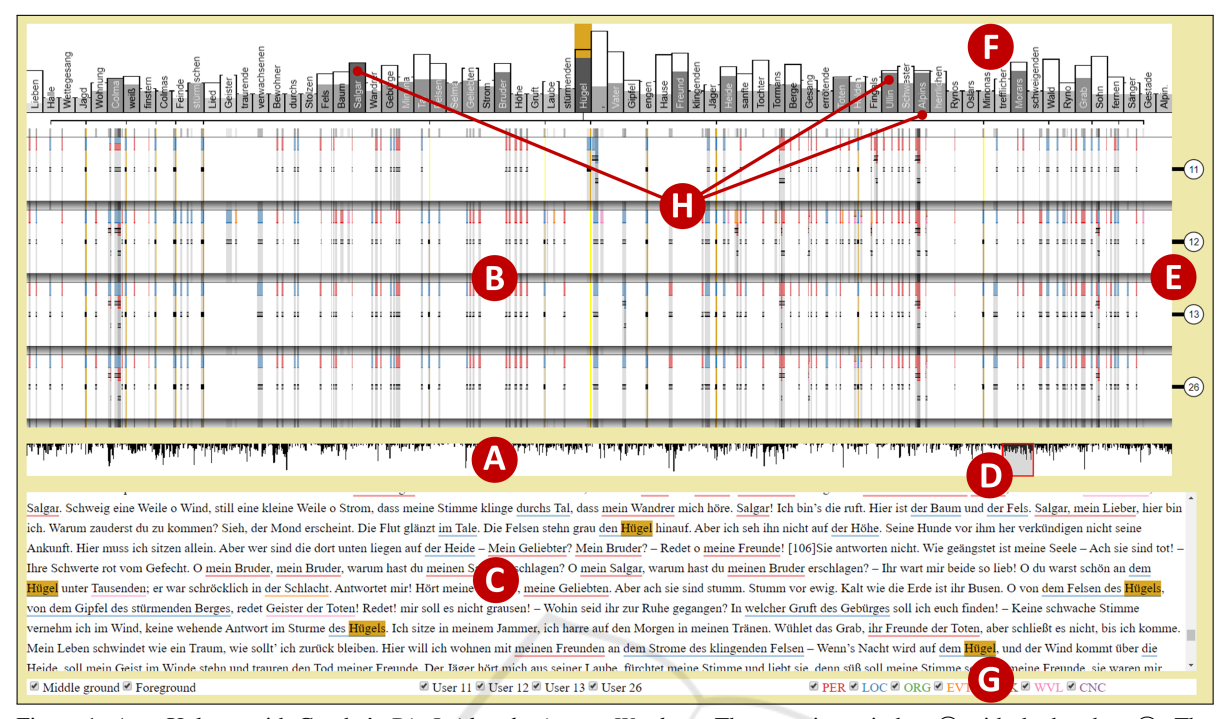

Figure 1: AnnoXplorer with Goethe's *Die Leiden des jungen Werthers*. The overview window  $\textcircled{a}$  with the brush at  $\textcircled{b}$ . The annotation window in transit mode with four annotator bands at  $(\mathbb{B})$ , the annotator IDs at  $(\mathbb{B})$ , the annotated type's distribution at  $\circledR$ , and a series of name types at  $\circledR$  (see Section 5). The text window  $\circledC$  with underlined annotations. The filter controls at G). Interaction: Hovering on the type bar "Hügel" highlights the respective tokens in the annotation and text windows.

bly complex annotation constellations (configuration) across annotators (source) and/or across the sequence of the text's tokens (quantity).

The data set that we use in the following to exemplify our approach was created by a group of humanities researchers in the context of a joint research project (see Section 3) with partners from several textrelated humanities disciplines and from natural language processing. The data set (see Section 5) contains about 6500 annotations of text entities such as characters or locations. It was crafted by four human annotators on a text of about 42 000 tokens. The annotation guidelines allowed for multiple tags and overlapping segments. While this source text is quite short and annotations are rather sparse, the process of generating it manually was already challenging and expensive. However, by means of combining these basic annotations, one may now be able to operationalize complex text phenomena. Hence, as Fort (2016) remarks, the relevance of such a data set can outlive the context – together with its specific questions – in which it was originally created. Therefore, its value often exceeds the cost of its creation, and methods to explore such text annotation data and to simultaneously analyze as many of their facets as possible help to exploit this value.

Our contribution to deal with data sets and analy-

sis tasks like those sketched above is an approach to visually and interactively browse text annotations. As it can be seen in Figure 1, our browsing approach consists of three interconnected views: an overview of the whole text  $(A)$ , a view upon a portion of the marked text strings  $\overline{C}$ , and an abstract representation of the annotation data in any granularity desired  $(B)$ . The latter constitutes the main component, and it shows the data simultaneously in two dimensions: vertically across all contributing annotators and horizontally across the whole token sequence of a freely selected passage of the underlying text. Our approach is novel in that it transcends the current state of the art with respect to the following qualities. It is:

Scalable with respect to the data type's complexity dimensions of quantity, configuration, and source. The core concept we employ here is a combined geometric/semantic zooming mechanism that governs all other aspects of representation and interaction.

Integrated in that it deals with all of these complexity dimensions simultaneously. While existing approaches do consider some of these dimensions, none of them encompasses all of them at the same time.

After our literature review in Section 2, where we situate our approach in the context of current research, we conduct a task- and requirement analysis in Section 3. Based on this analysis, we expound in Section 4 the decisions we took in order to design the visual representations and interaction facilities of our approach. We then demonstrate in Section 5 its versatility by sketching some paths of usage dealing with the tasks laid out before and the data set provided by our project partners. These partners accompanied the development of the approach in a series of workshops, and their feedback is discussed, together with our own observations, in Section 6. Based on this discussion, we make a series of suggestions for future work in Section 7. Here, we also point to the generic nature of our approach: While we do assume in this paper, that the sequentially arranged things that are annotated are a text's tokens, the approach has the potential to be applied to structurally similar data types such as annotated gene or event sequences.

## 2 RELATED WORK

Today, visual text analysis can be seen as an established subfield of research in information visualization and visual analytics as recent surveys document (Kucher and Kerren, 2015; Liu et al., 2019). Many of the approaches in this area were developed with the goal to abstract texts and document sets by either summarizing their content, or by aggregating available meta data or bibliographic information and combinations thereof. Without a doubt, this is a good general direction in order to support "overview first" approaches (Shneiderman, 1996) in the context of retrieval and text mining tasks, which are important enough to support them with visual exploration techniques, such as (Wise et al., 1995; Choo et al., 2013; Alexander et al., 2014; Strobelt et al., 2018).

With very few exceptions, such as (Wattenberg and Viégas, 2008; Culy and Lyding, 2010; Abdul-Rahman et al., 2017; Geng et al., 2013; Albers Szafir et al., 2016; Alexander et al., 2014), most text visualization approaches have in common that they do not represent the sequential nature of larger segments of a text at higher levels of visual abstraction. This is due to the fact that either tasks for document sets are supported or the sequential representation of text would require too much screen space to be effectively integrated into respective visualization concepts. As soon as tasks are to be supported that involve the analysis of textual properties in the context of the text itself, however, using representations of the sequential characteristic of textual data is essential.

Of course, sequential data can be compressed as well if common characteristics within a text should be made explicit. Oelke et al. (2012) present pixel-

based visualization techniques called "Literature Fingerprinting" (Keim and Oelke, 2007), which fall into this category and have been applied to readability analysis. The main idea here is to bin sequences of text tokens and to represent characteristics for these sequences – such as the occurrence of named entities or a readability measurement – as colored pixels. With our approach, we support more fine-granular drill down possibilities to understand patterns of annotations on levels of abstraction that lie in-between visual binning and plain text views. However, we also make use of visual binning (Jerding and Stasko, 1998) as soon as zooming out requires the subpixel representation of annotations.

There are also a number of works that address visualization goals similar to ours in terms of showing and exploring annotations at different abstraction levels. Correll et al. (2011) present an approach that supports scholars in exploring densely annotated texts. They enhance the scalability by employing a focus+context approach to minimize contexts of less importance with respect to the chosen focus and by allowing to filter dense occurrences of interesting annotations by means of a line chart based abstraction. In the *NEREx* approach, El-Assady et al. (2017) analyze named entities by combining a text with annotation highlights, an abstraction of the texts sentences as lines together with the annotated entities as sequences of glyphs, and a series of node link diagrams that encode relational aspects of the entities. Gold et al. (2015) combine a distant view upon higher-level thematic structures with close views upon the text itself. They visualize lexical episodes as colored bars next to a text view that allows for semantic zooming. The *VarifocalReader* approach (Koch et al., 2014) is close to ours in that smooth transitional interactions between overview and detail views are supported. However, VarifocalReader does not aim at preserving a consistent representation over different levels of abstraction, which we see as an important benefit of our approach for the depicted tasks. Chandrasegaran et al. (2017) present in their visual analytics approach for the support of open coding of natural language texts a series of interconnected views, that closely resemble some of the views we will present: a text view with highlights on tokens, a series of overviews showing meta data in the whole text and an interactive word cloud. They also use similar means of view coordination, allowing the synchronization of positional and pattern information across views. However, they neither offer a continuous range of granularities for the annotation abstractions, nor visual support for the display of multiple annotators.

In the following, we discuss a few fully fledged

text annotation tools which, of course, can also be used to browse previously made annotations. We consider them under the aspect to what extent they support, by visual and interactive means, the analysis of annotation data in the three complexity dimensions of quantity, configuration and source. The *CATMA* annotation tool uses stacked, colored underlines to encode annotations within the running text (Meister et al., 2016). Its line spacing can be stretched in order to make room for overlapping annotations or annotations with multiple tags whose segments can even be discontinuous. The *Glozz* annotation tool, like most of its competitors, uses highlights on the text to encode annotations (Widlöcher and Mathet, 2012). Overlapping segments are shown as overlapping highlights – an approach that does not scale as well as CATMA's stacked underlines. An uncommon feature is the aligner view of Glozz. Here, different annotators are arranged in a series of rows, and their annotations are strung as colored bars on a line that represents the text. Quite a unique idea for the encoding of annotations is followed by the design study of Kleymann et al. (2018). Besides using an underlined text, they encode each annotation as a glyph consisting of a vertical bar (representing the text), and a colored horizontal bar (representing the tag, the segment length and the position of the annotation). These glyphs can be arranged freely on a canvas, and upon hovering, a tooltip shows the immediate surrounding text. Further examples of annotation tools employing similar means would be *ANALEC* (Landragin et al., 2012), or *WebAnno* (Eckart de Castilho et al., 2016).

Table 1: Feature comparison of annotation approaches.  $\circ$  = unsupported,  $\circ$  = partially supported,  $\bullet$  = supported. Column labels: Range = continuous range of granularities, Annot.  $=$  comparison of multiple annotators, Config.  $=$  segment overlap or multiple tags, Text = interconnected text view, Token = distribution of annotated tokens, Edit = create and change annotations.

|               |      | Range     | Annot      | Config.   | Text | Token | 吉<br>国    |
|---------------|------|-----------|------------|-----------|------|-------|-----------|
| Correll       | 2011 | ∩         | ()         | 〔 〕       |      | é,    |           |
| Glozz         | 2012 | $\bullet$ | ◐          | ∩         |      |       |           |
| Landragin     | 2012 | ∩         | $\bigcirc$ | $\bullet$ |      |       |           |
| Varifocal Rd. | 2014 | ∩         | ( )        | ( )       |      |       | ∩         |
| <b>CATMA</b>  | 2016 | ( )       | ()         |           |      |       |           |
| WebAnno       | 2016 | ∩         | $\bullet$  | $\bullet$ |      | ( )   |           |
| Chandraseg.   | 2017 | ∩         | ()         | ∩         |      |       | ∩         |
| <b>NEREx</b>  | 2017 | $\bullet$ | ( )        | ( )       |      |       | $\bullet$ |
| Kleymann      | 2018 | $\bullet$ | ( )        | ()        |      | ( )   |           |
| AnnoXplorer   | 2020 |           |            |           |      |       |           |

Next, let us mention a few examples dealing with the display of annotation data on sequences other than natural language text. Quite closely related are approaches concerned with formal languages, such as the early software statistics visualization approach *Seesoft* (Eick et al., 1992). Genome data is dealt with by the *LayerCake* tool by Correll et al. (2015) or the *Sequence Surveyor* by Albers et al. (2011). An approach dealing with event sequences is *EventFlow* by Monroe et al. (2013). Finally, time series are one of the data types that the "stack zooming" approach by Javed and Elmqvist (2013) can cope with.

In Table 1, we list those of the approaches above that deal with natural language annotations and that support tasks similar to those laid out in Section 3. We compare them in terms of how well they support these tasks by a few but essential visualization features. Furthermore, we would like to point out that parts of our approach were presented as a conference poster (Baumann et al., 2018).

### 3 TASKS AND REQUIREMENTS

As mentioned in the introduction, our approach was built in the context of an interdisciplinary research project with partners from several text-related fields. This project, situated at the University of Stuttgart, is called *CRETA*, Center for Reflected Text Analytics (Kuhn, 2019). The participating scholars manually annotated texts of different types and from different domains. For example, a group of medievalists annotated characters and places in medieval epics, philosophy scholars annotated concepts in contemporary philosophical texts, social scientists annotated named entities of different types in a corpus of political debates, and literature scholars did the same for 18th century novels. Common to these projects was that an annotation typically consisted of a short segment of text (not more than around five tokens) that were marked with possibly multiple tags from a small tag set (at most seven) by multiple annotators. In a series of joint workshops, we collected a set of analysis tasks that our partners would like to perform on their data. For a demonstration of our approach on this data/task-set see Section 5. We augmented this set further with tasks that we deem users in a similar project setting presumably may want to perform and that could be supported by a visual browser.

We would like to stress the fact that, at its present development stage, AnnoXplorer is not a tool to create or alter annotations (like some of the fully-fledged annotation tools presented in Section 2), but that it is a visual browser that helps to explore complex annotation data. AnnoXplorer allows this exploration simultaneously across all contributing annotators as well as across the whole token sequence of a freely selected passage of the underlying text, with the goal to tackle the following series of tasks:

T1 Gain a Quick Overview: Who (which annotator) annotated how (which tags), what (which text segment), and where (in which passage)? Quickly identify passages that are sparsely or densely annotated.

T2 Compare Annotators: Spot passages where there is a strong (dis-)agreement among the different annotators. Identify inconsistencies between annotators that hint at insufficient or ambiguous specifications in the annotation guidelines or at systematic differences between annotation algorithms.

T3 Analyze Annotation Patterns: Identify patterns with respect to the annotations' extensions or tags, per annotator or across multiple annotators, over the course of the text's token sequence. Explore structures that emerge from the interplay of annotations of different length and/or with different tags.

T4 Analyze Tokens and Context: Analyze the frequency- and position distributions of the most annotated tokens in selected passages and compare them to the respective global values. Consider annotations within the surrounding text of their segments.

In order to construct a visual browser that supports these analytical tasks and that forms a sound basis for further development, we suggest the following list of design requirements. For certain tasks, certain requirements are indispensable – like, as shown below, R5 for T2 or R6 for T4. However, since we want to be able to deal with annotation data that show all of the complexities mentioned in the introduction simultaneously, all of these requirements play together to carry out each of the above tasks. The requirements are organized according to the complexity dimension that they target predominantly: R1, R2, and R3 deal mainly with quantity, R4, R5 and R6 deal mainly with configuration, and R7 deals mainly with source complexity. The decisions we made in order to design and implement an approach that fulfills these requirements will be explicated in Section 4.

R1 Scalable Views: The approach should allow for an aggregated view on a text of arbitrary length without the need for scrolling as well as for a detailed view upon a short selection of the text, where overlapping chains of annotations and annotations with multiple tags can be inspected. Furthermore, the user should be able to display the data on any desired level of granularity in between these poles.

R2 Continuity and Orientation during Zooming: It should be possible to drill down through all of

these levels of granularity smoothly and swiftly, and it should always be clear to the users which portion of the data they are looking at and on which level.

R3 Maximality Principle and Filtering: On each level of granularity, the approach should encode as much information as possible on this level but with the possibility to filter out data that is currently not of interest. If elements need to be aggregated, it should happen with the finest resolution at hand.

R4 Annotation Discrimination: In the detailed view, users should be able to discriminate between two series of annotations, all containing identical tags, that cover the same range of tokens respectively, but which split this range differently into single annotations. Likewise, they should also be able to discriminate between two sets of annotations with multiple tags, all with the same token extension, that contain the same set of tags, but which distribute this set differently among the respective annotations.

R5 Overlap and Visual Weight: When annotations overlap, users should be able to discern their text segments and tags for as large "chunks" of overlapping annotations as possible – for a detailed description of this concept see Subsection 4.3. The visual weight of an annotation should be independent of the length of the tokens that form its text segment, rather it should depend only on the number of tokens involved.

R6 Token Distribution and Text View: The text string, frequency and position of the annotated tokens should be shown, either directly (in close views) or aggregated (in distant views). The annotated text should always be at hand and be synchronized with the current viewing position across all views.

R7 Multiple Annotators: It should be possible to show the data of multiple annotators simultaneously. Annotations by different annotators should be laid out on a grid of tokens that is uniform across annotators, such that they are immediately visually comparable.

## 4 APPROACH DESCRIPTION

To facilitate the exchange with our project partners, we implemented the approach as a web-based application using the D3 library (Bostock, 2019).

### 4.1 Basic Structure and Interaction

The approach combines an overview+detail technique with a zooming technique in the sense of Cockburn et al. (2009). The combined semantic/geometric zoom will be described in Subsection 4.2. The views are distributed among three windows (see Figure 1): the *overview window* in the middle  $(A)$ , above it the annotation window  $($ **B** $)$ , and below it the *text window* C. We placed the overview window in the middle because the selection made here governs the representation in the adjacent windows.

The overview window contains a bar chart representing the whole text. The units that are represented by one of the one pixel wide bars are bins of tokens, and the heights of these bars indicate how many of such a bin's tokens are part of an annotation segment. Users can brush over these bars (see the red rectangle at  $(D)$  to select a region of the text which will then be displayed in the annotation window and focused in the text window. A brush of a certain size always corresponds to the same number of bins and roughly to the same number of tokens. Besides pulling open a new brush, users can also resize an existing brush or center it around a new position by clicking on an unbrushed spot in the overview window.

The annotation window contains a collection of words and geometric objects (mostly rectangles) which represent the selected tokens and the annotations thereupon. As mentioned above, this selection corresponds to the brush of the overview window, but it can also be altered directly within the annotation window by actions of zooming (using the mouse wheel) and panning. The exact representation of the annotation information depends on the amount of text that is selected this way, as will be discussed in the following sections. But there are a few structural aspects of this representation that are not dependent on the extension of the selection:

- We can differentiate between vertical objects on the one hand – elongated shapes which mainly correspond to aspects of the text's tokens and form the basic grid of the window – and horizontal objects on the other hand – shapes spanning over a range of vertical objects, which mainly correspond to annotation segments (R5, R7).
- These objects are organized within three layers; they can be seen in Figure 2, where the upper layers are partially hidden in order to better show the lower layers. We call them *background* (A), *middle ground* **B** and *foreground* **C**.
- The (vertical) objects of the background and middle ground layers are concerned with counting annotations and they encode this information as values along a gray scale, whereas the (horizontal) objects of the foreground are concerned with displaying the segment extensions and tags of annotations and employ a color encoding in doing so – but this is only a rough characterization that will be clarified in Subsection 4.3.

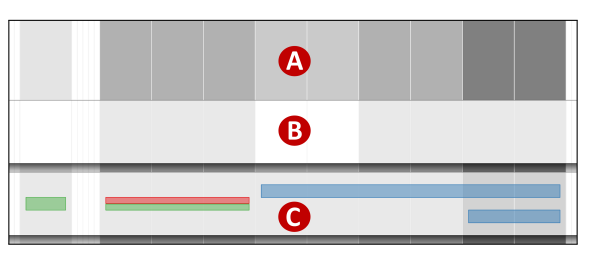

Figure 2: Cut-out of the annotation window with three annotators. The complete band of the first annotator (middle ground and foreground layers) is hidden, such that only the common background layer is shown at  $(A)$ . Also hidden is the foreground layer in the band of the second annotator at  $(B)$ . For the third annotator at  $(C)$ , four annotations can be seen in the foreground layer.

- The objects in the middle ground and foreground layers together represent the annotations of the respective contributing annotators (human or algorithmic) and are separated from the background layer as a series of horizontal *bands* with a dropshadow effect (see also Figure 1  $(\overline{B})$ ). The annotators are identified by their IDs at  $(E)$ , and their respective bands can be rearranged vertically by dragging these IDs (R7).
- Embedded into the background layer and above the annotators' bands at  $(F)$ , there is a representation of the text's words, which we will describe in Subsection 4.4 (R6).

The text window contains the whole annotated text. The passage that corresponds to the overview brush is marked by not being grayed out and by containing marks for the annotations, as we will discuss in Subsection 4.5. The text and annotation windows are interlinked in both directions by means of mouse hover actions, and the highlights generated in this way can be frozen.

Below the text window, there is a bar containing the controls for filtering at  $(G)$ . Here, the user may select which annotators and tags should be shown and whether to show the bands' middle ground and foreground (R3).

### 4.2 Zooming Modes

There are three major modes of representation with respect to the number of tokens selected by the brush, or, equivalently, the state of zooming (R1); henceforth, we call them *atomic*, *transit* and *aggregated* mode (see Figure 3 for a juxtaposition of the modes).

• In atomic mode (see Figure 3a), the vertical grid objects of the back- and middle ground represent tokens. This case applies when the selection brush is small enough such that all token rectangles contained within it can be displayed with a minimal

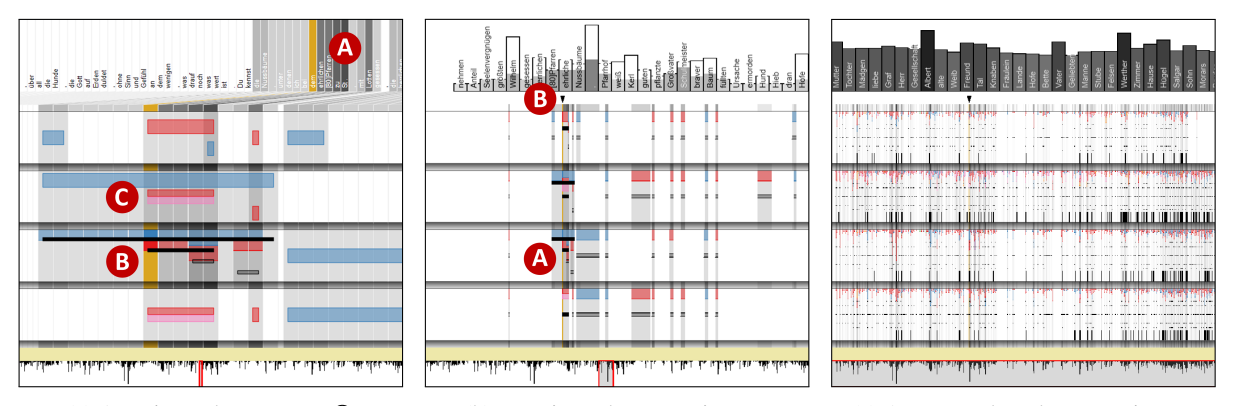

(a) Atomic mode. Hover at  $\circled{B}$  (b) Transit mode. Hover in text. (c) Aggregated mode. Hover in text Figure 3: Zooming out. A text passage containing the token "dem" (at yellow highlight / triangle) in the three zooming modes.

width – a threshold chosen such that the token texts above are still legible (see Subsection 4.4). If users zoom in even closer, tokens that are part of an annotation get allocated more space than those which are not.

- When users zoom out, there comes a point where the width of a token falls below a legibility threshold, and now transit mode applies (see Figure 3b). Here, the displayed vertical objects still represent tokens, but notwithstanding whether they are part of an annotation or not, they are of a uniform width between the threshold and one pixel. Because of this potentially small width, the token rectangles are not framed anymore as in the atomic mode and hence can no longer be discerned as discrete units. This also applies to the bin rectangles in the aggregated mode described below. To alleviate the recognition of very small or thin objects like these token rectangles, users can activate a geometric lens when they are in transit or aggregated mode (see Figure 11 at  $(B)$ ).
- Finally, when users zoom out even more (namely when more tokens are brushed than the tool window's width contains pixels), the aggregated mode applies (see Figure 3c). Now the one pixel wide rectangles in all of the three layers no longer represent tokens but bins of tokens, whose sizes (i.e. the numbers of items they contain) depend upon the number of brushed tokens. These bins are, in general, not identical to the bins displayed in the overview window, but are of smaller size: Every time the user changes the brush width, the tokens contained in the selected bins are rearranged in a sequence of new bins that are then displayed in the annotation window  $(R3)$ . In case that the allocation of tokens to bins does not work out evenly, the positions of those bins that contain an extra token are distributed randomly following

a uniform distribution.

Within each mode, zooming/panning/brushing is a continuous experience since only the selection and size of the elements changes but not their mode of representation (geometric zoom). The task we set ourselves was how to design the representation of the annotation information in the three modes such that when users cross a mode border (semantic zoom), this continuity would only be disrupted as little as possible, while at the same time making the modes clearly distinguishable  $(R2)$ , and encoding a maximum of information according to the specific requirements of the respective mode  $(R3)$ .

#### 4.3 Annotation Representation

In this section, we will describe, layer for layer, how the annotation data is encoded as the aforementioned horizontal and vertical objects in each of the three zooming modes. Most of the objects of the higher layers are translucent such that they appear darker in regions of high activity.

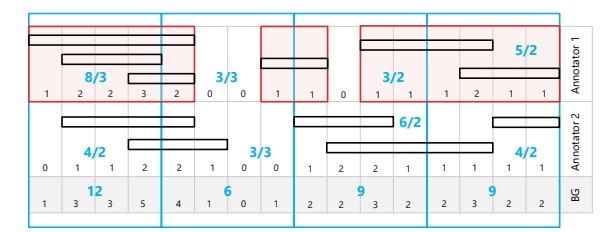

Figure 4: Schematic example for two annotators (upper and middle row). Chunks for annotator 1 (red highlights); bins framed in blue. Annotation counts given per token (black figures) and per bin (blue figures: annotation count/cut annotations). Lower row: counts for the background layer.

As mentioned in the previous section, in the background and middle ground layers of the annotation window, the vertical units represent tokens (atomic and transit mode) or bins of tokens (aggregated mode), and in their gray-scale values we encode an *annotation count*. The mode of counting laid out in the following is exemplified schematically in Figure 4. We say that a token *carries* (for example) five annotations if this token is contained in the extension of five annotations' segments – they could be overlapping annotations by one annotator or annotations by different annotators or a combination thereof. Annotations with multiple tags contribute only once to such a count. Now for the middle ground layer in the atomic and transit mode, we count for each annotated token how many (overlapping) annotations by the respective annotator it carries; for the background layer, these figures are summed up vertically over all users. For a bin in aggregated mode, this procedure is done for each of the bin's tokens and then summed up horizontally to get to the counts for the middle ground (per user) and the background (total). All of these counts are normalized and mapped to a gray scale.

In the foreground layer of the annotation window, the annotations' main aspects are displayed. The closer the user zooms in, the more details about these aspects are shown. For the atomic and transit mode, we show an annotation's extension and tags, whereas for the aggregated mode, where the token bins can cut across annotation segments, we show, besides tag information, a count of these cut annotations.

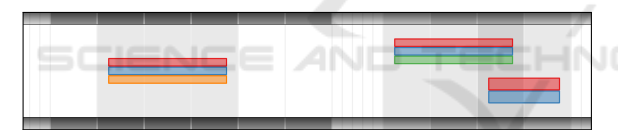

Figure 5: Cut-out in atomic mode. Two chunks: the one on the left with one annotation with three tags; the one on the right with two annotations with five tags in total.

If there is ample space, that is if we are in atomic mode and there is little overlap of annotation segments – such as shown in Figure 5 and Figure 3a at  $\circled{c}$ – an annotation is encoded as a horizontally stretched rectangle spanning the vertical rectangles of the annotation segment's tokens. This rectangle is subdivided into a series of vertically stacked sub-rectangles that are colored according to the annotation's tags. The tag colors are chosen with *colorbrewer* (Harrower and Brewer, 2003), using configuration "9-class Set1". They show up again in the text window highlights (see Figure 1  $\circled{C}$ ), while the usage of colors for elements other than tags is kept to a minimum in order to facilitate the visual detection of tag related phenomena. There is a small gap between an annotation rectangle's left and right hand borders and the borders of the respective token rectangles in order to be able to differentiate between adjacent annotations with the same tags (**R4**).

Now, for the problem of annotation overlap, we introduce a new concept besides tokens and annotations that we call *chunks*. A chunk shall be a chain of annotations by a specific annotator that are linked through their overlap (see Figure 4). Chunks cut across the conceptual dichotomy between the vertical token rectangles (that know about all annotators and all overlapping annotations but only at their position in the grid) and the horizontal annotation rectangles (that know about all tokens within their segment but nothing about other annotations). Within a chunk, all annotation segments are ordered according to their beginning and ending tokens and then their respective rectangles are stacked according to this ordering.

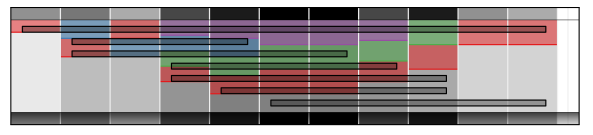

Figure 6: Cut-out in atomic mode. One chunk consisting of seven annotations; four kinds of tags were assigned.

When a chunk is too large for the whole stack of annotation rectangles to be displayed in the available band height in the manner described above, the representation of annotations is split (see Figure 6 and Figure  $3a$  (B)): Vertical colored bars, one on each token, encode in their height the tokens' respective annotation count for this annotator. Furthermore, each of these bars is subdivided uniformly into as many segments as there are tags involved in the annotations that the respective token carries, and the segments are colored accordingly. Above these bars, thin gray rectangles (black, if hovered) indicate the annotations' extensions. However, when the chunk is also too large for the display of this stack of rectangles, it is represented by a diagonal line over the token bars.

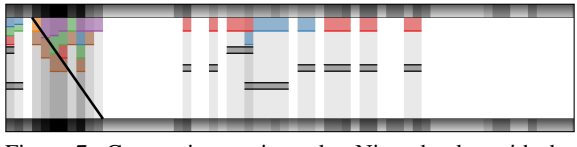

Figure 7: Cut-out in transit mode. Nine chunks, with the second too large for the display of the annotation stack.

Now, in transit mode (see Figure 7 and Figure 3b), there are two differences with respect to the representation of annotations in the foreground layer. For one thing, the gap between the annotation- and the token border is omitted for want of horizontal space. For another thing, we apply only the split and more compressed variant of the representations described above, even in cases when the vertical space would suffice to apply the other. While this decision results in a slight loss of information, we made it for three

reasons. First, the short width of the tokens in transit mode can lead to very short annotation rectangles, and therefore we delegate the display of the tag- and the extension information to two different objects located at different parts of an annotator's band instead of cramming both into a very small area. Second, this decision helps to more clearly visually distinguish between the atomic and the transit mode  $(R2)$ . And third, the intermixing of visual features from the atomic and the aggregated mode (see below) within the relatively short transit mode contributes to the desideratum of visual continuity between the modes (R2).

|                               |  | w.     | $\sim$ | <br>$-12.5$  |                                   | .    |                  |  |  |      |  |     | . | . |  |   |  |  |  |  | . |  |  |
|-------------------------------|--|--------|--------|--------------|-----------------------------------|------|------------------|--|--|------|--|-----|---|---|--|---|--|--|--|--|---|--|--|
| <b>NAMES AND DESCRIPTIONS</b> |  |        |        |              |                                   | $-1$ |                  |  |  | ---- |  |     |   |   |  |   |  |  |  |  |   |  |  |
|                               |  | $\sim$ | 1.11   | <b>11 11</b> | <b><i><u>ALLEY AVENUE</u></i></b> |      | ---------------- |  |  | 111  |  | . . |   |   |  | . |  |  |  |  |   |  |  |

Figure 8: Cut-out in aggregated mode. The counting threshold is four cut annotations.

Finally, in the aggregated mode (see Figure 8 and Figure 3c), we again find the colored bars of the compressed representation variant in the foreground layer, but now they indicate how many annotations any of a bin's tokens took part in and which tags were involved. Above them, we encode the information of how many annotation segments (up to a certain threshold) cut the respective bin as a number of black dots. Exceeding the counting threshold is indicated by a black bar over the respective bin in the lower part of an annotator's band. Hence, instead of representing a chunk's overlapping annotation segments – as the top-most, vertical rectangles did in the nonaggregated modes – the black dots on top now represent a per-bin information. The information provided by the colored bars – that is the "amount of ink" used in annotating within the respective bin (which, even if substantial, may result from very few but long annotation-segments) – can thus be compared with the information provided by the black dots – that is the local number of annotations (independent of their respective length).

#### 4.4 Tokens and Types

In the top part of the annotation window, we show the words of the selected text passage (see Figure 1 $E$ ). To be more accurate: In the atomic mode, we show its *tokens* in the succession that they appear in the text, and in the transit and aggregated modes, we show those of its *types* that are most frequently annotated and place them at positions that correlate to the respective annotations. These tokens and types react upon hovering (see the yellow highlights at Figure 3a  $(A)$  and Figure 9  $(A)$ , but this highlighting mechanism will only be described in Subsection 4.5.

First, let us consider the situation in the atomic mode (see Figure 10  $(A)$ ). Here, as mentioned in Subsection 4.2, the small cardinality of the token selection allows for displaying all of these tokens' strings in a legible font size. They are placed vertically above the annotators' bands as part of the background layer. The string rectangles are of equal width, and since the width of the token rectangles below depends on whether the token is part of an annotation segment or not, the two parts are connected with a trapezoid. As they are part of the background layer, the string rectangles' and the trapezoids' lightness reflect the according annotation count (see Subsection 4.3).

Table 2: The types' data and representation. Row labels:  $GT =$  global tokens,  $LT/B =$  local tokens/bins,  $ITP =$  ideal type position,  $GTC =$  global type count,  $LTC =$  local type  $count, TS = type string.$ 

|            | Data                    | Representation     |
|------------|-------------------------|--------------------|
| <b>GT</b>  | Token array (full text) |                    |
| LT/B       | Token/bin array (sel.)  | Indicator ticks    |
| <b>TTP</b> | Med. local token-pos.   |                    |
| <b>GTC</b> | An. counts (full text)  | Bar frame height   |
| <b>LTC</b> | An. counts (selection)  | Bar height & color |
| <b>TS</b>  | Lemma                   | (Shortened) string |

Second, in transit and aggregated mode (see Figure 9), the selected token range is too large for showing each token's string. Therefore, on the set of all tokens that are part of some annotation (and that are not stop words), we create a partition by subsuming all tokens that share a common lemma under this term, generating a *global type* based on its array of *global tokens*. (See Table 2 for an overview of these data features and their representations.) For each type, we then sum up the annotation counts of each of its tokens (*global type count*), and for each type that contains tokens in the current token selection (a *local type* and its sub-array of *local tokens*), we sum up the annotation counts of all of its local tokens (*local type count*). In the aggregated mode, we furthermore compute the *local bins* as those bins, that contain at least one local token. Next, we sort the local types according to first their local and second their global type count and select from the top a number of types to be displayed. This number is chosen such that the type's strings within the bars are of legible height. The ideal middle position of the type bars is computed as the median of the middle positions of all of its local tokens or bins. We now go through the sorted selection of types to be displayed and place each type bar as closely as possible to its ideal position. The

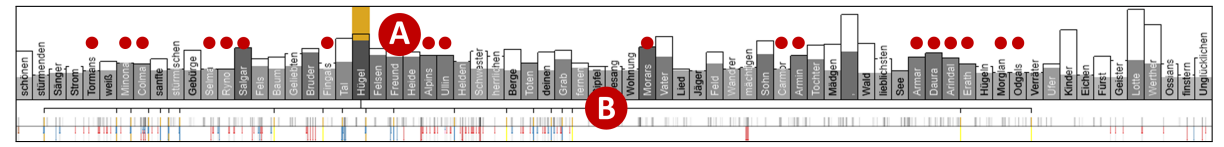

Figure 9: Types in aggregated mode. Interaction: Hover on "Hügel" to the left of  $\widehat{\varphi}$  highlights the type bar and shows 20 local bin positions in the current text selection (tick marks at  $(B)$ ). Red dots (added for reference) mark names (see Section 5).

bars themselves are comprised of three elements: The gray portion of the bar encodes in its height and in its lightness the local type count. The black frame (which contains a gap for long type strings) encodes in its height the global type count. And finally, the type string, which is shortened to an ellipsis for long strings, is shown in a manner to provide maximal contrast: black on the white background and black or white on the bar, depending on its gray value. (Hence, white font indicates a local type count above some threshold.) Finally, below the type bars at  $(B)$ , and hence in the region where in the atomic mode the trapezoids connect token string- and background rectangles, this task of connecting is now delegated to a series of tick marks that indicate the number and position of a type's local tokens or bins. These ticks, together with their connecting bar, also appear only upon the highlighting via mouse hover, that will be laid out in the following section.

#### 4.5 Text Window and Highlighting

In the text window, the text is shown together with basic annotation marks. The portion currently not selected is grayed out. To connect the text window with the overview and annotation windows, we provide three basic mechanisms that we discuss in the following: *scrolling*, *highlighting* and *freezing*.

The text window can be scrolled manually, but after altering the brush selection in one of the two windows above, the most relevant portion of the text is scrolled into view automatically.

The highlighting mechanism has, on the one hand, a static part, namely the basic annotation marks on the text tokens. Such a mark consists of an underline colored either according to the annotations' tags (if there is a unique tag) or black if there are multiple tags in the annotations that this token carries. The extension and borders of such an underline are defined by the union of all annotators' chunks' extensions. On the other hand, for the dynamic part of the highlighting mechanism, there are a handful of means we apply: All type-, token- or bin-based units can be highlighted in a bright or dark yellow color (depending whether they carry annotations or not), and in the foreground layer, tag-colored units are highlighted by making them fully opaque (or black). Similarly,

the tag-colors are used to highlight annotations in the text, and the text underlines discussed above can be extended to a frame in order to mark a chunk of annotations. Finally, marks are used below the type band in order to indicate where the current text position can be found in the annotation window (triangle at Figure  $3b(B)$ , and where a type's local tokens or bins can be found (tick marks at Figure 9  $(\widehat{B})$ ).

Now as for the way these means are applied via mouse hover, we can differentiate between doing so on elements that are assigned to a specific annotator and on elements that are not. For the latter, such as the tokens in the text window, the token and types in the annotator window, and the background layer elements, all corresponding elements of all annotators are highlighted. For the former, especially the middle- and foreground elements in the atomic and transit modes, we can discriminate the elements more precisely, which allows for a drill down movement: While hovering on a background rectangle highlights all annotations of all users that this token carries and only marks the respective text token as annotated, hovering on a middle ground rectangle highlights only all annotations of one user that the token carries and marks the token as well as the chunk in the text, and finally, hovering on a foreground rectangle (representing an annotation) highlights only this single annotation and marks in the text the chunk as well as the annotation (see Figure 10 and Figure 3a).

The last mechanism, which we call freezing, helps with preserving highlights when switching interactions. Say you read in the text window, come across an interesting sequence of tokens and want to study the passage more closely (zooming in) or in a larger context (zooming out) without loosing this position. Or say you see a term with a high local type count and hovering reveals all respective local tokens, and now you want to zoom in or out without loosing all of these highlights. By clicking anywhere in the annotation or text window, the currently highlighted elements are frozen in their current state. Hovering over other elements may add further highlights. This state is not lost by changing the selection or even by entering into a different zooming mode. Only a second click releases this frozen state again. An example for this highlighting and freezing is given in Figure 10.

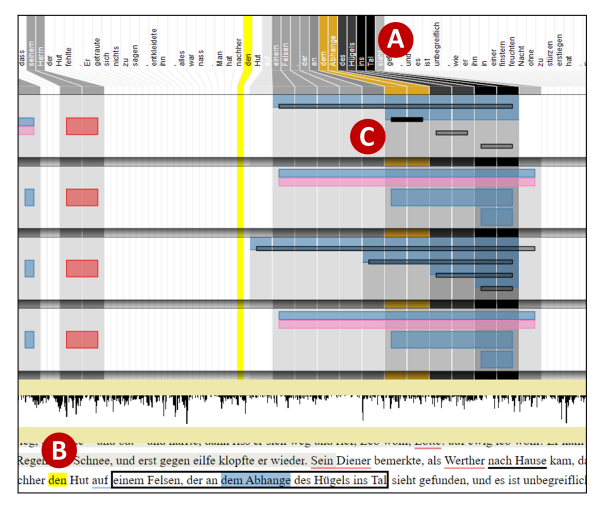

Figure 10: Highlighting and freezing interaction. Hover and click the annotation at  $\mathcal{C}$ , then hover the token "den" at  $\mathcal{B}$ .

## 5 USAGE SCENARIOS

In order to demonstrate the advantages of our approach with a real-world example, we investigate the data set mentioned in the introduction. The source text is the 18th century novel *Die Leiden des jungen Werthers* by Johann Wolfgang von Goethe. On this, our project partners annotated textual entities in the categories of "person", "location", "organization", "event", "work", and "concept". While there are automatic solutions to the detection of named entities, their accuracy is often insufficient for the needs of our project partners, especially when the text is written in an older language variety than the corpora that the algorithms were trained on. Hence, the manual annotation and gold standard creation is also a contribution to develop more accurate algorithms for similar texts.

Annotator Comparison and Pattern Analysis: First, we consider mainly the annotations' tags and extensions across different annotators. Looking at the whole data set in aggregated mode (see Figure 11), we immediately can see that mainly red (meaning "person" or character) entities were annotated, an observation that coincides with the fact that the largest type bars contain the names of the three main characters "Lotte", "Albert", and "Werther" (see  $(E)$ ). Furthermore, it appears that annotator no. 11 annotated more sparsely than the others, especially in the passage to the left of  $\overline{A}$  (T1). We also can see that there are a few passages with very dense annotations (e.g. at  $(D)$ ). By quickly inspecting them with the lens (by right-clicking at  $(B)$ , we identify those passages that we want to have a closer look at and zoom in. Two passages identified in this way are shown in atomic mode in Figure 3a and Figure 10. In Figure 3a, besides red character annotations there are blue "location" annotations in a constellation with quite some overlap and disagreement. In Figure 10, the annotators disagree in their assessment of a series of nested locations. The pink tags mark annotations for resubmission that annotators were unsure about while creating them. In Figure 3a, we can see from the dark color in the background at  $(A)$ , that the location token "St." is the most annotated and hence most deeply nested token. In Figure 10 at  $(A)$ , the same holds true for the tokens "ins Tal" ("into+the valley"). In the cases with a chunk size larger than three (e.g. at Figure 3a  $(B)$ , we can hover over the reduced annotation rectangles to show the respective tags as highlights in the text, which disambiguates the allocation of tags. Without going into further details about the annotated text, we can see that there are some commonalities between the two passages: In both, annotators no. 12 and 26 seem to more or less agree in their assessment, and furthermore, they tagged annotations for resubmission. In both, annotator no. 13 nested more strongly, whereas annotator no. 11 opted to annotate the entities more separatingly  $(T2, T3)$ . These findings can be summarized to formulate a hypothesis about the annotators' preferences, with the final goal to further refine the project's annotation guidelines. This hypothesis can be further supported by first rearranging the annotator bands to bring annotators no. 12 and 26 into immediate adjacency and then sliding the brush through the overview window at different zoom levels, while keeping a close eye on the respective passages in the text window.

Analysis of Annotated Token Distribution: Second, we consider mainly the annotated tokens and types and their context. We start with an overview of the text in aggregated mode (see Figure 11). Hovering over the largest type bars, we can see that for the top three of them – the main characters' names at  $(E)$ – the annotations are spread all over the text; for the fourth, however – the type "Hügel" ("hill") at  $\overline{C}$  – the annotations are concentrated in a small region towards the end, as the tick marks and yellow highlights indicate (T1). We freeze these highlights by clicking and zoom into a passage large enough to encompass all "Hügel" occurrences except for a few outliers; it is shown in transit mode in Figure 1. We can see here that some of the most annotated types in this passage are character names that appear almost exclusively in annotations in this passage, like "Salgar", "Alpin", or "Ullin" at  $(H)$ . Reading the respective passage in the text window shows that it is part of a short embedded narrative. We enlarge the brush slightly in the

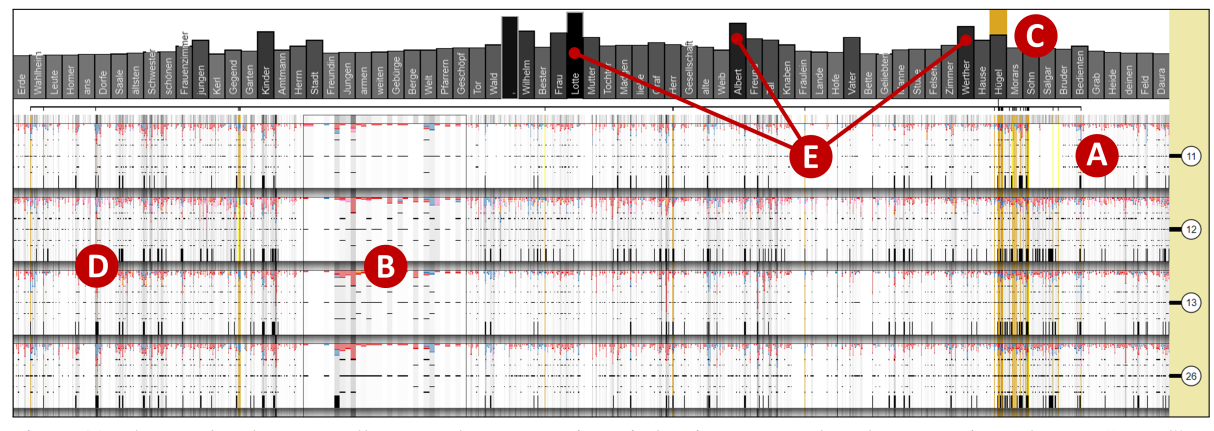

Figure 11: The *Werther* data set. Fully zoomed out annotation window in aggregated mode. Interaction: The type "Hügel" at  $\circled{c}$  is hovered and the highlights are frozen; at  $\circled{B}$ , the lens is brought up. Sparse region to the left of  $\circled{A}$ , dense region at  $\circled{D}$ .

overview window, such that it contains the embedded narrative, and can see in the corresponding type bars a series of further character names, that were almost exclusively annotated in this short passage, while the main characters' names do not show up at all (see red dots in Figure 9). Furthermore, "Hügel" is still the most annotated type here (T4). Based on these findings, it is now an interesting task for an analyst to consider the role that a hill or hills play in this embedded narrative and how the remaining references to hills in the rest of the text relate to that.

## 6 EXPERT FEEDBACK AND DISCUSSION

As mentioned in Section 3, we developed our approach within the frame of an interdisciplinary research project. In a series of workshops we got feedback from our domain experts about their needs relating to their annotation tasks and could continually incorporate respective features. The approach was assessed favorably and our partners showed great interest in deploying our tool within their annotation campaigns. During a final workshop, a mixed group of ten experts from several text-related fields – PhD students, post doctorands, and professors – assessed the tool, and we will sum up and discuss the most important benefits, drawbacks and wishes they formulated.

As far as the negative feedback is concerned, our partners remarked that an inexperienced user may find it difficult to gather all information needed to get an idea of the situation at hand. For some annotation tasks with the need for many tags, we would run out of tag colors quickly. Furthermore, it was remarked that the way that the types feature is implemented – with the bar position at the median of the local token/bin

positions – the bars may jump around upon moving the brush, which makes it difficult to follow its evolution, for example with respect to the local type count. Now, while we could mitigate this problem by applying animated transitions, the basic impression of some turmoil and abruptness would remain, since it has its cause in the general way that the type bars are positioned. This positioning, however, has its benefits for the analysis, and they shine up during the inspection of the static views. The decision to update the view continuously during a brush move – instead of only once after the brush end event – has consequences also for other parts of the view. While it makes the interaction more computationally expensive, it allows the user to directly follow the evolution of annotation aspects over the course of the text. The question whether it would be better overall to offer a succession of discrete, static views (with respect to selection actions) instead of continuous updates, would have to be further investigated by means of a user study.

One of the most asked for features by the experts was to be able to filter the displayed annotations for tags or for agreement. In the version presented here, this wish could at least be fulfilled with respect to the tag filters. Another wish was to display structural features of the text, such as chapter segments or lines for poetic texts, also in the overview and/or annotation window. Finally, they would also like to see the numbers computed, such as the local type count, not only in a visual encoding but also explicitly via tooltips.

What the experts liked was for example how the automatic scrolling feature of the text view facilitates the navigation during their analysis tasks. Furthermore, they remarked that the visualization of overlapping annotations would be well suited for displaying nested structures like narrative levels.

Let us now discuss a few additional points of general interest. A design feature that bears many consequences and warrants a critical review is the rebinning in aggregated mode. As described in Subsection 4.2, we compute the bins anew each time the brush selection is altered. While in doing so we adhere to our maximality principle (R4), we introduce problems with the tool's performance (some things cannot be precomputed) and with global comparison (there are no bins "outside" of the current selection).

Another problem arises with very long texts. Namely we can run into the situation that the bins' size in the overview window is larger than the threshold below which we would enter atomic mode. Since the overview's brush rectangle cannot get smaller than one pixel, we would be unable to reach the atomic mode at all. This needs to be dealt with, and a remedy might use ideas similar to the ones laid out in (Koch et al., 2014) and (Javed and Elmqvist, 2013).

Finally, a fundamental decision is whether to show the overview and annotation windows in landscape mode, as it is now, or rotated by 90 degrees in portrait mode. While the latter would have the advantage that the token and types would not have to be read with a twisted neck and that the aspect ratio of the text window would be more comfortable for reading, the advantage of landscape mode is that the tokens are arranged in a grid from left to right instead of top to bottom – which seems like a more natural succession for a western text's words and allows for a parallel movement in the text and annotation windows.

7 CONCLUSION AND FUTURE WORK

We presented in this paper an approach to analyze text annotation data that show complexities along multiple dimensions. It is built around the core concept of a combined geometric/semantic zooming mechanism. We argued that our design decisions are derived from a requirement and task analysis, and initial user feedback indicates the general appropriateness of these decisions. We believe that the approach can be intuitively understood and supports a wide range of tasks. However, longitudinal studies are to be undertaken to substantiate this hypothesis. In order to further develop our approach into a fully fledged annotation tool more features will be added.

In this respect, the ability to generate and edit annotations directly within the tool seems vital. But also further analytical features such as pattern recognition, automatic sorting mechanisms, inter-annotator agreement measures, automatic alignment mechanisms, or filter and search facilities should be added.

With respect to the annotation data, we would like

to support the analysis of annotations that may be discontinuous, that encompass long extensions, that contain fuzzy borders or other kinds of uncertainty, or that are related among each other. We would like to open the tool also for further types of sequential source signals other than natural language text, such as genome data or event sequences.

Finally, we would like to increase the tool's scalability also with respect to the number of annotators and with respect to the number and structure of tags, like with a hierarchical tag set.

### ACKNOWLEDGEMENTS

This work has been funded by the German Federal Ministry of Education and Research (BMBF) as part of the *CRETA* project. The annotation data set we presented was created by Sandra Murr, Institute of Literary Studies, University of Stuttgart, and her team of annotators. We would like to thank the four anonymous reviewers for their helpful comments and suggestions.

### REFERENCES

- Abdul-Rahman, A., Roe, G., Olsen, M., Gladstone, C., Whaling, R., Cronk, N., Morrissey, R., and Chen, M. (2017). Constructive Visual Analytics for Text Simi-SCIENCE AND TECHNO larity Detection. *Comput. Graph. Forum*, 36(1):237– 248.
	- Albers, D., Dewey, C., and Gleicher, M. (2011). Sequence Surveyor: Leveraging Overview for Scalable Genomic Alignment Visualization. *IEEE Trans. Vis. Comput. Graph.*, 17(12):2392–2401.
	- Albers Szafir, D., Stuffer, D., Sohail, Y., and Gleicher, M. (2016). TextDNA: Visualizing Word Usage with Configurable Colorfields. *Comput. Graph. Forum*, 35(3):421–430.
	- Alexander, E., Kohlmann, J., Valenza, R., Witmore, M., and Gleicher, M. (2014). Serendip: Topic Model-Driven Visual Exploration of Text Corpora. In *Proc. IEEE Conf. Vis. Anal. Sci. Technol. (VAST)*, pages 173–182.
	- Baumann, M., Koch, S., Minasyan, H., and Ertl, T. (2018). Zooming on Tokens: Seamless Display Modes for Annotation Analysis. In *IEEE VIS 2018 Posters*.
	- Bostock, M. (2019). D3: Data-Driven Documents. https: //d3js.org/. 10.09.2019.
	- Chandrasegaran, S., Badam, S. K., Kisselburgh, L., Ramani, K., and Elmqvist, N. (2017). Integrating Visual Analytics Support for Grounded Theory Practice in Qualitative Text Analysis. *Comput. Graph. Forum*, 36(3):201–212.
	- Choo, J., Lee, C., Reddy, C. K., and Park, H. (2013). UTOPIAN: User-Driven Topic Modeling Based on

Interactive Nonnegative Matrix Factorization. *IEEE Trans. Vis. Comput. Graph.*, 19(12):1992–2001.

- Cockburn, A., Karlson, A., and Bederson, B. B. (2009). A Review of Overview+Detail, Zooming, and Focus+Context Interfaces. *ACM Comput. Surv.*, 41(1):1– 31.
- Correll, M., Bailey, A. L., Sarikaya, A., O'Connor, D. H., and Gleicher, M. (2015). LayerCake: A Tool for the Visual Comparison of Viral Deep Sequencing Data. *Bioinformatics*, 31(21):3522–3528.
- Correll, M., Witmore, M., and Gleicher, M. (2011). Exploring Collections of Tagged Text for Literary Scholarship. *Comput. Graph. Forum*, 30(3):731–740.
- Culy, C. and Lyding, V. (2010). Double Tree: An Advanced KWIC Visualization for Expert Users. In *Proc. 14th Int. Conf. Inf. Vis. (IV)*, pages 98–103.
- Eckart de Castilho, R., Biemann, C., Frank, A., Gurevych, I., Hartmann, S., Mujdricza-Maydt, E., and Yimam, S. M. (2016). A Web-based Tool for the Integrated Annotation of Semantic and Syntactic Structures. In *Proc. Workshop Lang. Technol. Resour. and Tools for Digit. Humanities (LT4DH)*, pages 76–84.
- Eick, S. G., Steffen, J. L., and Sumner, Jr., E. E. (1992). Seesoft: A Tool For Visualizing Line Oriented Software Statistics. *IEEE Trans. Softw. Eng.*, 18(11):957– 968.
- El-Assady, M., Sevastjanova, R., Gipp, B., Keim, D. A., and Collins, C. (2017). NEREx: Named-Entity Relationship Exploration in Multi-Party Conversations. *Comput. Graph. Forum*, 36(3):213–225.
- Fort, K. (2016). *Collaborative Annotation for Reliable Natural Language Processing: Technical and Sociological Aspects*. Focus Series. Wiley, London, UK.
- Geng, Z., Cheesman, T., Laramee, R. S., Flanagan, K., and Thiel, S. (2013). ShakerVis: Visual Analysis of Segment Variation of German Translations of Shakespeare's Othello. *Inf. Vis.*, 14(4):273–288.
- Gold, V., Rohrdantz, C. T., and El-Assady, M. (2015). Exploratory Text Analysis using Lexical Episode Plots. In *Eurographics Conf. Vis. (EuroVis) - Short Papers*, pages 85–89.
- Harrower, M. and Brewer, C. A. (2003). ColorBrewer.org: An Online Tool for Selecting Colour Schemes for Maps. *Cartogr. J.*, 40(1):27–37.
- Javed, W. and Elmqvist, N. (2013). Stack Zooming for Multifocus Interaction in Skewed-Aspect Visual Spaces. *IEEE Trans. Vis. Comput. Graph.*, 19(8):1362–1374.
- Jerding, D. F. and Stasko, J. T. (1998). The Information Mural: A Technique for Displaying and Navigating Large Information Spaces. *IEEE Trans. Vis. Comput. Graph.*, 4(3):257–271.
- Keim, D. A. and Oelke, D. (2007). Literature Fingerprinting: A New Method for Visual Literary Analysis. In *Proc. IEEE Symp. Vis. Anal. Sci. Technol. (VAST)*, pages 115–122.
- Kleymann, R., Meister, J. C., and Stange, J.-E. (2018). Perspektiven kritischer Interfaces für die Digital Humanities im 3DH-Projekt. In *Proc. 5th DHd*, pages 279– 283.
- Koch, S., John, M., Wörner, M., Müller, A., and Ertl, T. (2014). VarifocalReader: In-Depth Visual Analysis of Large Text Documents. *IEEE Trans. Vis. Comput. Graph.*, 20(12):1723–1732.
- Kucher, K. and Kerren, A. (2015). Text Visualization Techniques: Taxonomy, Visual Survey, and Community Insights. In *Proc. IEEE Pac. Vis. Symp. (PacificVis)*, pages 117–121.
- Kuhn, J. (2019). CRETA: Center for Reflected Text Analytics. https://www.creta.uni-stuttgart.de/. 09.12.2019.
- Landragin, F., Poibeau, T., and Victorri, B. (2012). ANALEC: A New Tool for the Dynamic Annotation of Textual Data. In *Proc. 8th Int. Conf. Lang. Resour. and Eval. (LREC)*, pages 357–362.
- Liu, S., Wang, X., Collins, C., Dou, W., Ouyang, F., El-Assady, M., Jiang, L., and Keim, D. A. (2019). Bridging Text Visualization and Mining: A Task-Driven Survey. *IEEE Trans. Vis. Comput. Graph.*, 25(7):2482–2504.
- Meister, J. C., Petris, M., Gius, E., and Jacke, J. (2016). CATMA 5.0: Software for Text Annotation and Analysis. http://catma.de/. 15.03.2019.
- Monroe, M., Lan, R., Lee, H., Plaisant, C., and Shneiderman, B. (2013). Temporal Event Sequence Simplification. *IEEE Trans. Vis. Comput. Graph.*, 19(12):2227– 2236.
- Oelke, D., Spretke, D., Stoffel, A., and Keim, D. A. (2012). Visual Readability Analysis: How to Make Your Writings Easier to Read. *IEEE Trans. Vis. Comput. Graph.*, 18(5):662–674.
- Shneiderman, B. (1996). The Eyes Have It: A Task by Data Type Taxonomy for Information Visualizations. In *Proc. IEEE Symp. Vis. Lang. (VL)*, pages 336–343.
- Strobelt, H., Gehrmann, S., Pfister, H., and Rush, A. M. (2018). LSTMVis: A Tool for Visual Analysis of Hidden State Dynamics in Recurrent Neural Networks. *IEEE Trans. Vis. Comput. Graph.*, 24(1):667–676.
- Wattenberg, M. and Viégas, F. B. (2008). The Word Tree, an Interactive Visual Concordance. *IEEE Trans. Vis. Comput. Graph.*, 14(6):1221–1228.
- Widlöcher, A. and Mathet, Y. (2012). The Glozz Platform: A Corpus Annotation and Mining Tool. In *Proc. ACM Symp. Doc. Eng. (DocEng)*, pages 171–180.
- Wise, J. A., Thomas, J. J., Pennock, K., Lantrip, D., Pottier, M., Schur, A., and Crow, V. (1995). Visualizing the Non-Visual: Spatial Analysis and Interaction with Information from Text Documents. In *Proc. IEEE Symp. Inf. Vis. (InfoVis)*, pages 51–58.